# **Acceso tacil a los registros de inmunización de su familia**

**Acceda registros oficiales de sus inmunizaciones Revise su cobertura de inmunizaciones Pronostique las pr6ximas vacunas** 

## **1. Configure su cuenta.**

Descargue la aplicacion gratuita **Docket™.** lnicie sesion con correo electronico, **Apple** o **Google.** 

## **2. Busque sus registros.**

Seleccione **Inmunización** en el menú principal. Si se le solicita, ingrese su PIN de inmunizaciones.

Nota: la mayorfa de los habitantes de Utah pueden acceder sus registros sin un PIN. Docket ™ puede generar un PIN siempre y cuando tenga una dirección de correo electrónico o un número de teléfono actual en el archivo del Sistema de Información de lnmunizaci6n del Estado de Utah (USIIS). 0pcionalmente, puede solicitar un PIN (que se encuentra en su Pron6stico de vacunas de USIIS o en el lnforme escolar) desu proveedor de atención primaria, farmacéutico o enfermera escolar.

## **3. Logre la inmunidad.**

#### **Alertas de inmunizaciones**

Reciba alertas de vacunas que vienen y vacunas atrasadas.

### **Verificaci6n simple de vacunas**

Acceda a los formularios oficiales de inmunizaciones de Utah que a menudo se requieren para el regreso a la escuela.

#### **Agregue miembros de la familia**

Maneje las vacunas de su familia desde una sola cuenta de Docket ™.

### **Actualizaci6n de Registro Facil**

LRecibi6 una nueva vacuna? Arrastre y suelte para actualizar sus registros.

Si tiene preguntas sobre sus vacunas, consulte a su proveedor. Si tiene preguntas sobre la aplicación, escríbanos a: **support@dockethealth.com.** 

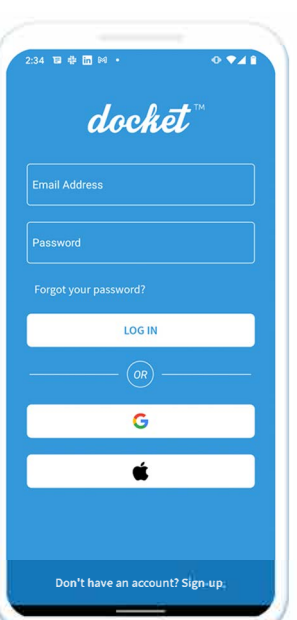

 $\circ$  000

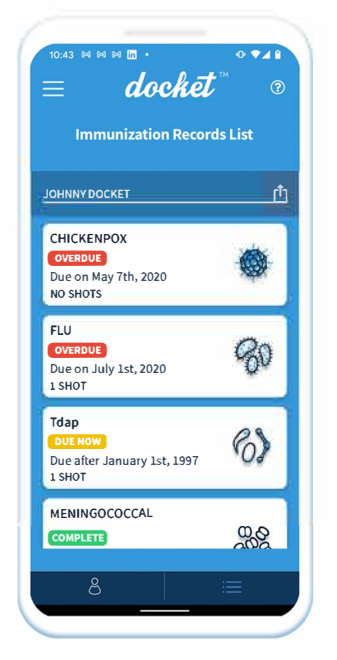

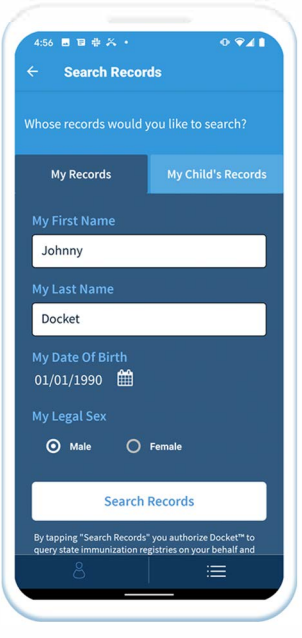

@@00

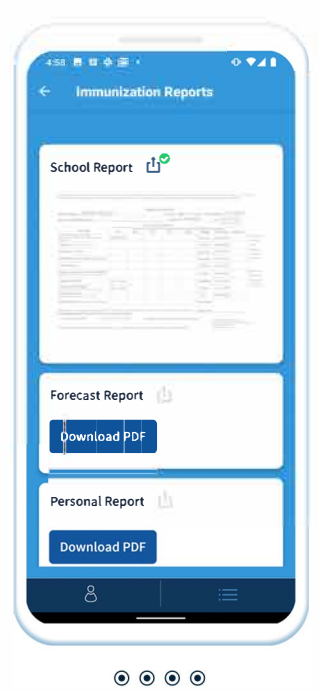

 $\circ\circ\circ\circ$ 

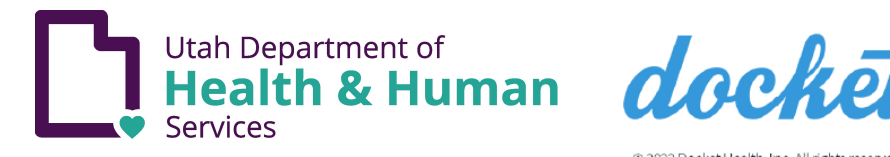

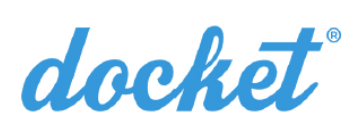

@ 2023 Docket Health, Inc. All rights reserved.

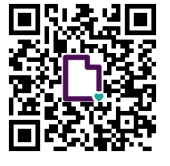

'# @dockethealthapp @) @dockethealthapp dockethea Ith.com